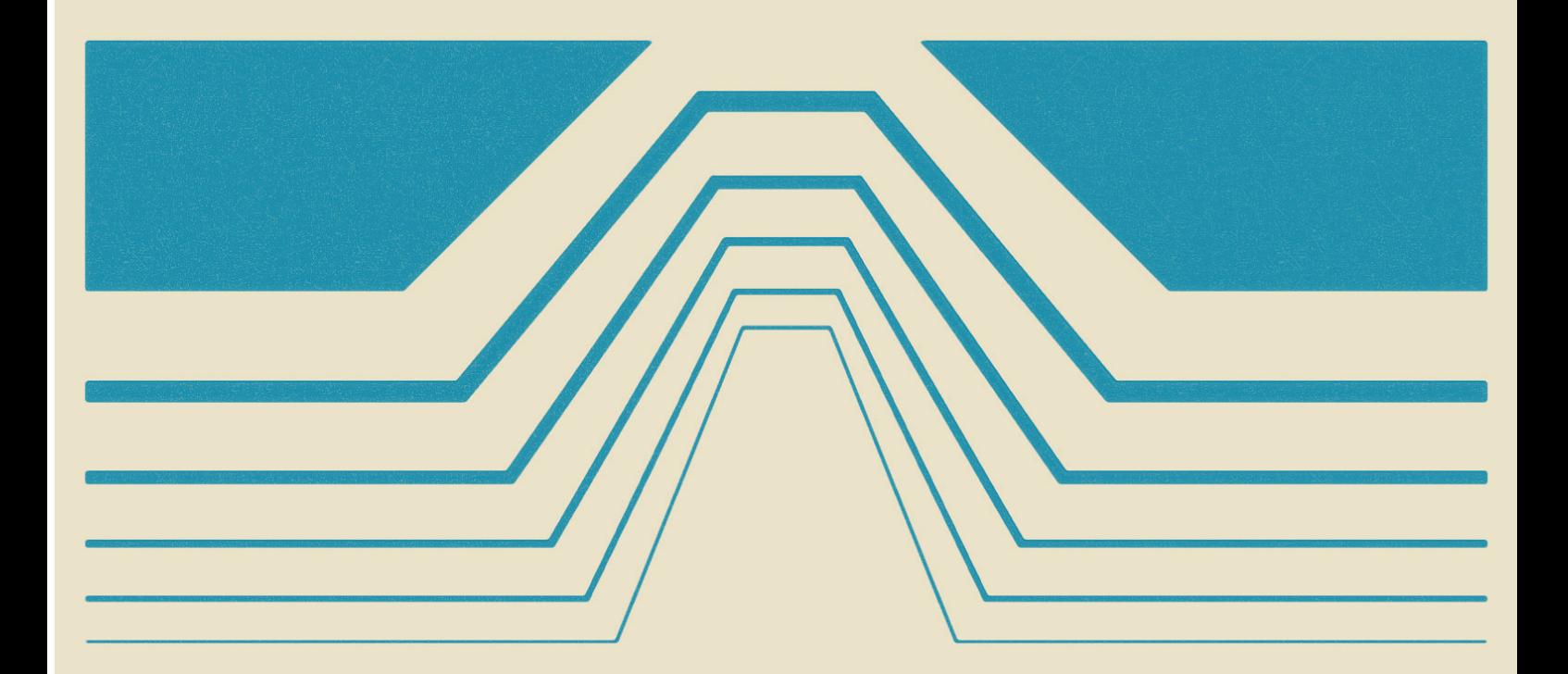

# durexForth

# **Operators Manual**

Developed by Ravelli/Durex

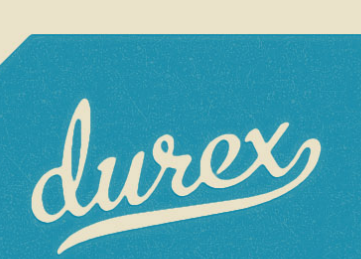

# **Contents**

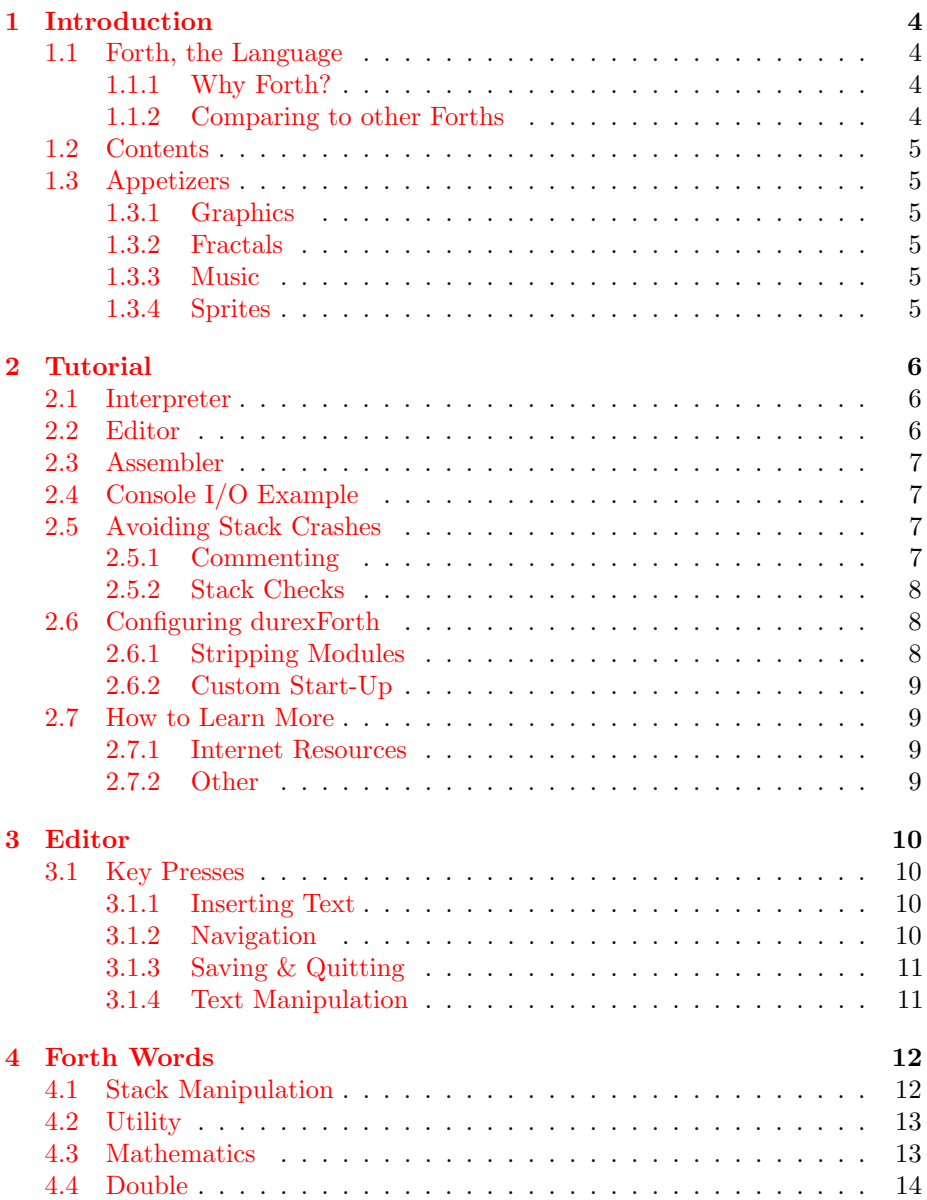

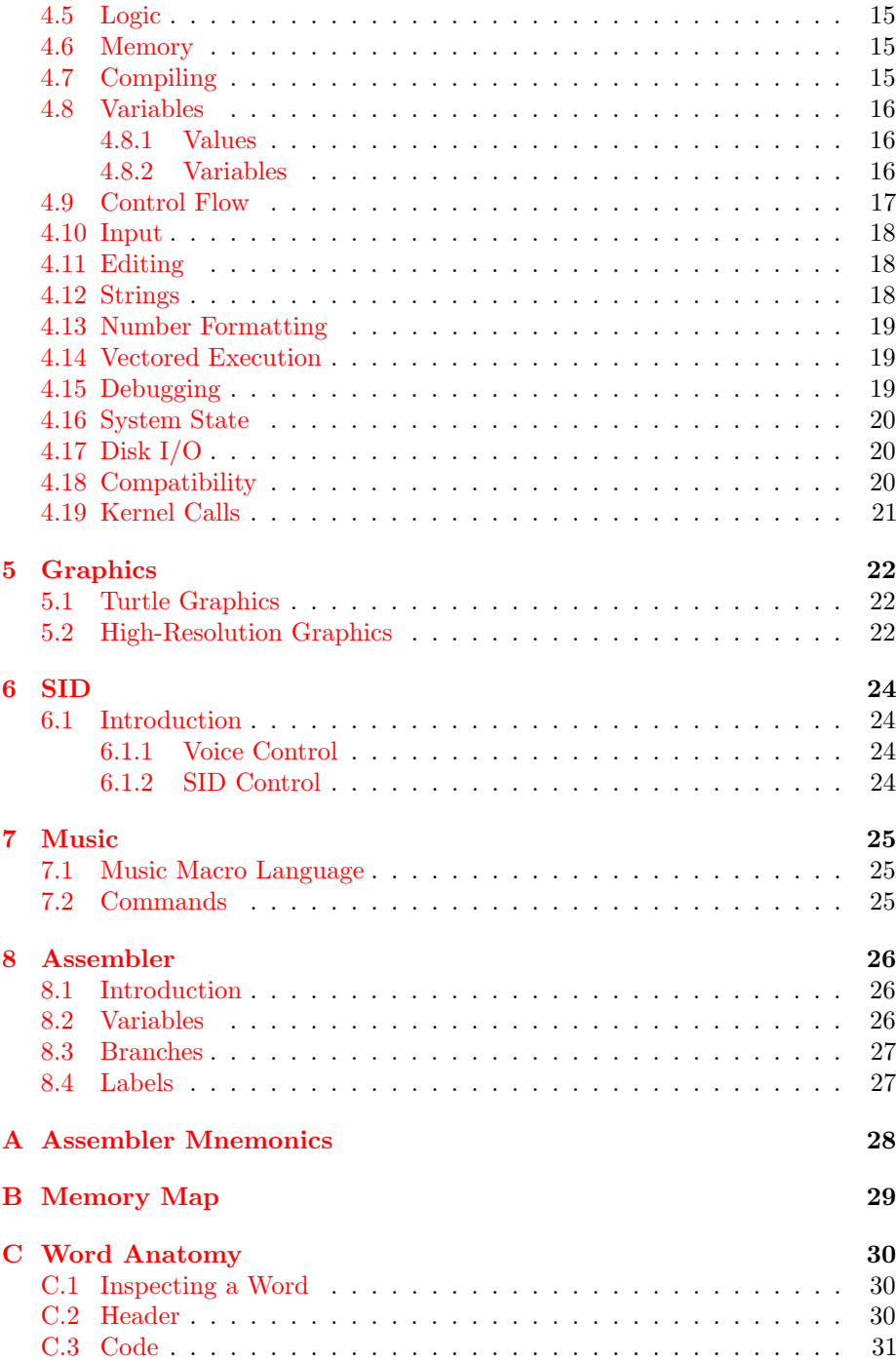

# <span id="page-3-0"></span>Introduction

#### <span id="page-3-1"></span>1.1 Forth, the Language

#### <span id="page-3-2"></span>1.1.1 Why Forth?

Forth is a unique language. What is so special about it? It is a very low-level and minimal language with its fair share of quirks and rough edges. At the same time, it is easy to scale it up to become a very high-level and domain-specific language, much like Lisp.

Compared to C64 Basic, Forth is more attractive in almost every way. It is a lot faster, more memory effective, and more powerful.

Compared to C, the story is a little different. It's hard to make a fair comparison. Theoretically Forth code can be very memory efficient, and it's possible to make Forth code that is leaner than C code, but it is also true that cc65 code is generally faster than Forth code.

The main advantage of Forth is that the environment runs on the actual machine. It would not be a lot of fun to use a C compiler that runs on a standard C64, but with Forth, it's possible to create an entire development suite with editor, compiler and assembler that runs entirely on the C64.

Another advantage is that Forth has an interpreter. Compared to crosscompiling, it is really nice to make small edits and tweaks without going through the entire edit-compile-link-transfer-boot-run cycle.

For a Forth introduction, please refer to the excellent [Starting Forth](http://www.forth.com/starting-forth/) by Leo Brodie. As a follow-up, I recommend [Thinking Forth](http://thinking-forth.sourceforge.net/) by the same author.

#### <span id="page-3-3"></span>1.1.2 Comparing to other Forths

There are other Forths for c64, most notably Blazin' Forth. Blazin' Forth is excellent, but durexForth has some advantages:

- durexForth uses text files instead of a custom block file system.
- durexForth is smaller.
- durexForth is faster.
- durexForth can boot from cartridge.
- durexForth fully implements the Forth 2012 core standard.
- The durexForth editor is a vi clone.
- durexForth is open source (available at [Github\)](https://github.com/jkotlinski/durexforth).

#### <span id="page-4-0"></span>1.2 Contents

durexForth is packaged as a 16-kByte cartridge file and a system disk image. Using the cartridge is equivalent to loading durexForth from disk, but of course the cartridge boots a lot faster. The disk image also contains optional Forth modules that can be loaded at will.

#### <span id="page-4-1"></span>1.3 Appetizers

Some demonstration files are included on the disk as appetizers.

#### <span id="page-4-2"></span>1.3.1 Graphics

The gfxdemo package demonstrates the high-resolution graphics, with some examples adapted from the book "Step-By-Step Programming C64 Graphics" by Phil Cornes. Show the demos by entering:

```
include gfx include gfxdemo
```
When a demo has finished drawing, press any key to continue.

#### <span id="page-4-3"></span>1.3.2 Fractals

The fractals package demonstrates turtle graphics by generating fractal images. Run it by entering:

include fractals

When an image has finished drawing, press any key to continue.

#### <span id="page-4-4"></span>1.3.3 Music

The mmldemo package demonstrates the MML music capabilities. To play some music:

include mmldemo

#### <span id="page-4-5"></span>1.3.4 Sprites

The sprite package adds functionality for defining and displaying sprites. To run the demo:

include spritedemo Exit the demo by pressing any key.

### <span id="page-5-0"></span>Tutorial

#### <span id="page-5-1"></span>2.1 Interpreter

Start up durexForth. When loaded, it will greet you with a blinking yellow cursor, waiting for your input. You have landed in the interpreter!

Let's warm it up a little. Enter 1 (followed by return). You have now put a digit on the stack. This can be verified by the command  $\cdot$  s, which will print the stack contents without modifying it. Now enter . to pop the digit and print it to screen, followed by .s to verify that the stack is empty.

Now something about numbers. The default input mode in DurexForth is hexadecimal. As an example, 1000  $a * u$ . will calculate  $a \times 1000$  and print the result a000. If you wish, it is possible to switch numerical base using decimal and hex. Or, you can prefix \$, # or % to your number to set a base for it: like \$d020, #1234 or %11010101.

Let's define a word bg! for setting the border color...

: bg! d020 c! ;

Now try entering 1 bg! to change the border color to white. Then, try changing it back again with 0 bg!.

#### <span id="page-5-2"></span>2.2 Editor

The editor (fully described in chapter [3\)](#page-9-0) is convenient for editing larger pieces of code. With it, you keep an entire source file loaded in RAM, and you can recompile and test it easily.

Start the editor by typing vi. You will enter the red editor screen. To enter text, first press i to enter insert mode. This mode allows you to insert text into the buffer. You can see that it's active on the I that appears in the lower left corner. This is a good start for creating a program!

Now, enter the following lines. . .

#### : flash begin 1 d020 +! again ; flash

 $\dots$  and then press  $\leftarrow$  to leave insert mode. Press F7 to compile and run. If everything is entered right, you will be facing a wonderful color cycle.

When you finished watching, press RESTORE to quit your program, then enter vi to reopen the editor.

#### <span id="page-6-0"></span>2.3 Assembler

If you want to color cycle as fast as possible, it is possible to use the durexForth assembler to generate machine code. code and ;code define a code word, just like : and ; define Forth words. Within a code word, you can use assembler mnemonics.

```
code flash
here ( push current addr )
d020 inc,
jmp, ( jump to pushed addr )
;code
flash
```
Alternatively, it is possible to use inline assembly within regular Forth words:

```
: flash begin [ d020 inc, ] again ;
flash
```
Note: As the x register contains the parameter stack depth, it is important that your assembly code leaves it unchanged.

#### <span id="page-6-1"></span>2.4 Console I/O Example

This piece of code reads from keyboard and sends back the chars to screen:

```
: foo key emit recurse ;
foo
```
#### <span id="page-6-2"></span>2.5 Avoiding Stack Crashes

durexForth should be one of the fastest and leanest Forths for the C64. To achieve this, there are not too many niceties for beginners. For example, compiled code has no checks for stack overflow and underflow. This means that the system may crash if you do too many pops or pushes. This is not much of a problem for an experienced Forth programmer, but until you reach that stage, handle the stack with care.

#### <span id="page-6-3"></span>2.5.1 Commenting

One helpful technique to avoid stack crashes is to add comments about stack usage. In this example, we imagine a graphics word "drawbox" that draws a black box. ( color -- ) indicates that it takes one argument on stack, and on exit it should leave nothing on the stack. The comments inside the word (starting with £) indicate what the stack looks like after the line has executed.

```
: drawbox ( color -- )
10 begin dup 20 \lt while f color x
10 begin dup 20 < while f color x y
2dup f color x y x y
4 pick £ color x y x y color
blkcol f color x y
1+ repeat drop f color x
1+ repeat 2drop ;
```
Once the word is working as supposed, it may be nice to again remove the comments, as they are no longer very interesting to read.

#### <span id="page-7-0"></span>2.5.2 Stack Checks

Another useful technique during development is to check at the end of your main loop that the stack depth is what you expect it to. This will catch stack underflows and overflows.

```
: mainloop begin
( do stuff here... )
depth abort" depth not 0"
again ;
```
#### <span id="page-7-1"></span>2.6 Configuring durexForth

#### <span id="page-7-2"></span>2.6.1 Stripping Modules

By default, durexForth boots up with these modules pre-compiled in RAM:

asm The assembler. (Required and not forgettable.)

labels Assembler labels.

doloop Do-loop words.

format Numerical formatting words.

sys System calls.

debug Words for debugging.

ls List disk contents.

vi The text editor.

require The words require and required.

To reduce RAM usage, you may make a stripped-down version of durexForth. Do this by following these steps:

- 1. Issue modules to forget all modules.
- 2. Optionally re-add the modules marker with marker modules.
- 3. One by one, load the modules you want included with your new Forth. (E.g. include debug)
- 4. Save the new system with e.g. save-forth acmeforth.

#### <span id="page-8-0"></span>2.6.2 Custom Start-Up

You may launch a word automatically at start-up by setting the variable start to the execution token of the word. Example: ' megademo start !

To save the new configuration to disk, use e.g. save-forth megademo.

#### <span id="page-8-1"></span>2.7 How to Learn More

#### <span id="page-8-2"></span>2.7.1 Internet Resources

#### Books and Papers

- [Starting Forth](http://www.forth.com/starting-forth/)
- [Thinking Forth](http://thinking-forth.sourceforge.net/)
- [Moving Forth: a series on writing Forth kernels](http://www.bradrodriguez.com/papers/)
- [Blazin' Forth An inside look at the Blazin' Forth compiler](http://www.csbruce.com/~csbruce/cbm/transactor/v7/i5/p058.html)
- [The Evolution of FORTH, an unusual language](http://www.drdobbs.com/architecture-and-design/the-evolution-of-forth-an-unusual-langua/228700557)
- [A Beginner's Guide to Forth](http://galileo.phys.virginia.edu/classes/551.jvn.fall01/primer.htm)

#### Other Forths

- [colorForth](http://www.colorforth.com/cf.html)
- [JONESFORTH](http://www.annexia.org/forth)
- $colorForth Ray.info$  How\_to: with Ray St. Marie

#### <span id="page-8-3"></span>2.7.2 Other

• [durexForth source code](https://github.com/jkotlinski/durexforth)

# <span id="page-9-0"></span>Editor

The editor is a vi clone. Launch it by entering vi foo in the interpreter (foo being the file you want to edit). You may also enter vi without argument to create an unnamed buffer. For more info about vi style editing, see [the Vim web](http://www.vim.org) [site.](http://www.vim.org)

The position of the editor buffer is controlled by the variable bufstart. The default address is \$7000.

#### <span id="page-9-1"></span>3.1 Key Presses

#### <span id="page-9-2"></span>3.1.1 Inserting Text

Following commands enter insert mode. Insert mode allows you to insert text. It can be exited by pressing  $\leftarrow$ .

i Insert text.

a Append text.

o Open new line after cursor line.

O Open new line on cursor line.

cw Change word.

#### <span id="page-9-3"></span>3.1.2 Navigation

hjkl Cursor left, down, up, right.

Cursor Keys ...also work fine.

Ctrl+u Half page up.

Ctrl+d Half page down.

- b Go to previous word.
- w Go to next word.

0 Go to line start.

- \$ Go to line end.
- g Go to start of file.
- G Go to end of file.

#### <span id="page-10-0"></span>3.1.3 Saving & Quitting

After quitting, the editor can be re-opened by entering vi, and it will resume operations with the edit buffer preserved.

ZZ Save and exit.

:q Exit.

:w Save. (Must be followed by return.)

:w!filename Save as.

F7 Compile and run editor contents. Press Restore key to return to editor.

#### <span id="page-10-1"></span>3.1.4 Text Manipulation

- r Replace character under cursor.
- x Delete character.
- X Backspace-delete character.
- dw Delete word.
- dd Cut line.
- yy Yank (copy) line.
- p Paste line below cursor position.
- P Paste line on cursor position.
- J Join lines.

# <span id="page-11-0"></span>Forth Words

#### <span id="page-11-1"></span>4.1 Stack Manipulation

 $drop (a - )$  Drop top of stack. dup ( $a - a a$ ) Duplicate top of stack. swap ( $a b - b a$ ) Swap top stack elements. over ( $a b - a b a$ ) Make a copy of the second item and push it on top. rot ( $\bf{a}$   $\bf{b}$   $\bf{c}$  –  $\bf{b}$   $\bf{c}$   $\bf{a}$ ) Rotate the third item to the top. -rot (  $a b c - c a b$  ) rot rot **2drop** ( $\bf{a}$   $\bf{b}$  – ) Drop two topmost stack elements. 2dup ( $a b - a b a b$ ) Duplicate two topmost stack elements. ?dup ( $a - a a$ ?) Dup a if a differs from 0.  $\textbf{nip}$  (  $\textbf{a} \textbf{b} - \textbf{b}$  ) swap drop tuck  $(a b - b a b)$  dup -rot **pick** ( $x_u$  ...  $x_1$   $x_0$   $u - x_u$  ...  $x_1$   $x_0$   $x_u$ ) Pick from stack element with depth u to top of stack.  $\mathbf{r}$  (  $\mathbf{a}$  – ) Move value from top of parameter stack to top of return stack.  $r$  ( – a ) Move value from top of return stack to top of parameter stack.  $r@ (-a)$  Copy value from top of return stack to top of parameter stack. depth  $(-n)$  n is the number of single-cell values contained in the data stack before n was placed on the stack. lsb ( – addr) The top address of the LSB parameter stack.  $\text{msb}$  ( – addr) The top address of the MSB parameter stack.

#### <span id="page-12-0"></span>4.2 Utility

. ( $n -$ ) Prints top value of stack as signed number.

**u.**  $(\mathbf{u} -)$  Prints top value of stack as unsigned number.

.s See stack contents.

emit ( $a -$ ) Prints top value of stack as a PETSCII character. Example: 'q' emit

£ Comment to end of line. (Used on C64/PETSCII.)

\ Comment to end of line. (Used when cross-compiling from PC/ASCII.)

( Multiline comment. Ignores everything until a ).

bl ( – char ) Gives the PETSCII character for a space.

space Displays one space.

spaces ( $n -$ ) Displays n spaces.

page Clears the screen.

#### <span id="page-12-1"></span>4.3 Mathematics

These words assume that the lowest number is 0 and highest is FFFF.

 $1+$  ( $a - b$ ) Increase top of stack value by 1.

1-  $(a - b)$  Decrease top of stack value by 1.

 $2+$  ( $a - b$ ) Increase top of stack value by 2.

 $2^*$  ( $a - b$ ) Multiply top of stack value by 2.

 $2/$  ( $a - b$ ) Divide top of stack value by 2.

100/ ( $a - b$ ) Divides top of stack value by \$100.

 $+!$  (  $n a -$  ) Add n to memory address a.

 $+$  (a b – c ) Add a and b.

- ( $\mathbf{a} \mathbf{b} - \mathbf{c}$ ) Subtract b from a.

\* ( $\mathbf{a} \mathbf{b} - \mathbf{c}$ ) Multiply a with b.

 $/$  ( a b – q ) Divide a with b using floored division.

/mod ( $\bf{a}$   $\bf{b}$  –  $\bf{r}$   $\bf{q}$ ) Divide a with b, giving remainder r and quotient q.

 $\mod$  ( $\mathbf{a} \mathbf{b} - \mathbf{r}$ ) Remainder of a divided by b.

\*/ (a b  $c - q$ ) Multiply a with b, then divide by c, using a 32-bit intermediary.

\*/mod (a b c – r q ) Like \*/, but also keeping remainder r.

 $0<$  (  $a - b$  ) Is a negative?

negate ( $a - b$ ) Negates a.

abs  $(a - b)$  Gives absolute value of a.

**min** ( $\mathbf{a} \mathbf{b} - \mathbf{c}$ ) Gives the lesser of a and b.

max ( $\bf{a}$   $\bf{b}$  –  $\bf{c}$ ) Gives the greater of a and b.

within ( n lo hi – flag ) Returns true if  $\log n < \ln n$ .

 $<$  ( n1 n2 – flag ) Is n1 less than n2? (Signed.)

 $>$  ( n1 n2 – flag ) Is n1 greater than n2? (Signed.)

 $u <$  (  $u1$   $u2$  – flag ) Is u1 less than u2? (Unsigned.)

 $u$  ( u1 u2 – flag ) Is u1 greater than u2? (Unsigned.)

**lshift** ( $\mathbf{a} \mathbf{b} - \mathbf{c}$ ) Binary shift a left by b.

rshift ( $a b - c$ ) Binary shift a right by b.

base (variable) Points to the cell that holds the numerical base.

decimal Sets the numerical base to 10.

hex Sets the numerical base to 16.

#### <span id="page-13-0"></span>4.4 Double

The following words use double-cell integers. On the stack, the cell containing the most significant part of a double-cell integer is above the cell containing the least significant part.

dabs  $(d - ud)$  Produces the absolute value of d.

dnegate  $(d - d)$  Negates the double-cell integer d.

 $s>d(n-d)$  Converts the number n to the double-cell number d.

 $m+$  ( d  $n-d$  ) Add n to double-cell number d.

 $m^*$  ( a b – d ) Multiply a with b, producing a double-cell value.

- $um^*$  (a b ud ) Multiply a with b, giving the unsigned double-cell number ud.
- um/mod ( ud  $n r q$  ) Divide double-cell number ud by n, giving remainder r and quotient q. Values are unsigned.
- $\lim/mol$  ( d n r q ) Divide double-cell number d by n, giving the floored quotient q and the remainder r. Values are signed.

#### <span id="page-14-0"></span>4.5 Logic

 $0=$  ( $a$  – flag) Is a equal to zero?  $0 \ll$  (  $a - flag$  ) Is a not equal to 0?  $=$  ( a b – flag ) Is a equal to b?  $\langle$  ( a b – flag ) Does a differ from b? and  $(a b - c)$  Binary and. or  $(a b - c)$  Binary or. **xor** ( $\mathbf{a} \mathbf{b} - \mathbf{c}$ ) Binary exclusive or.

invert  $(a - b)$  Flip all bits of a.

#### <span id="page-14-1"></span>4.6 Memory

! ( value address – ) Store 16-bit value at address.

@ ( address – value ) Fetch 16-bit value from address.

c! ( value address – ) Store 8-bit value at address.

c@ ( address – value ) Fetch 8-bit value from address.

- fill ( addr len char ) Fill range  $[addr, len + addr]$  with char.
- move ( $\text{src } \text{dst } \text{len} \text{) }$  Copies a region of memory len bytes long, starting at src, to emory beginning at dst.

#### <span id="page-14-2"></span>4.7 Compiling

- : ("<spaces>name" ) Start compiling a new Forth word.
- ; End compiling Forth word.

code ( $"$  <spaces>name" – ) Start assembling a new word.

;code End assembler.

,  $(n -)$  Write word on stack to here position and increase here by 2.

c,  $(n -)$  Write byte on stack to here position and increase here by 1.

allot  $(n - )$  Add n bytes to the body of the most recently defined word.

**literal** ( $\mathbf{n}$  – ) Compile a value from the stack as a literal value. Typical use: :  $x \ldots$  [a b  $*$  ] literal  $\ldots$ ;

[char] c Compile character c as a literal value.

 $\left( (-\right)$  Leave compile mode. Execute the following words immediately instead of compiling them.

] ( – ) Return to compile mode.

- immediate Mark the most recently defined word as immediate (i.e. inside colon definitions, it will be executed immediately instead of compiled).
- ['] name  $(-xt)$  Place name's execution token xt on the stack. The execution token returned by the compiled phrase ['] x is the same value returned by ' x outside of compilation state. Typical use: : x ... ['] name ... ;
- compile,  $(xt )$  Append jsr xt to the word being compiled. Typical use: recurse immed latest @ >cfa compile, ;
- postpone xxx Compile the compilation semantics (instead of interpretation semantics) of xxx. Typical use:

: endif postpone then ; immediate : x ... if ... endif ... ;

header xxx Create a dictionary header with name xxx.

- create xxx/does> Create a word creating word xxx with custom behavior specified after does>. For further description, see "Starting Forth."
- state  $(-$  addr) addr is the address of a cell containing the compilation-state flag. It is 1 when compiling, otherwise 0.

#### <span id="page-15-0"></span>4.8 Variables

#### <span id="page-15-1"></span>4.8.1 Values

Values are fast to read, slow to write. Use values for variables that are rarely changed.

1 value foo Create value foo and set it to 1.

2 constant bar Create constant value bar and set it to 2.

foo Fetch value of foo.

0 to foo Set foo to 0.

#### <span id="page-15-2"></span>4.8.2 Variables

Variables are faster to write to than values.

variable bar Define variable bar.

bar @ Fetch value of bar.

1 bar ! Set bar to 1.

#### <span id="page-16-0"></span>4.9 Control Flow

Control functions only work in compile mode, not in interpreter.

if ... then condition IF true-part THEN rest

if ... else ... then condition IF true-part ELSE false-part THEN rest

do ... loop Start a loop with index i and limit. Example:

: print0to7 8 0 do i . loop ;

do ... +loop Start a loop with a custom increment. Example:

```
( prints odd numbers from 1 to n )
: printoddnumbers (n -- ) 1 do i . 2 +loop ;
```
- i, j Variables are to be used inside do .. loop constructs. i gives inner loop index, j gives outer loop index.
- leave Leaves the innermost loop.
- unloop Discards the loop-control parameters. Allows clean exit from within a loop.

: xx 0 0 do unloop exit loop ;

begin ... again Infinite loop.

begin ... until BEGIN loop-part condition UNTIL.

Loop until condition is true.

begin ... while ... repeat BEGIN condition WHILE loop-part REPEAT. Repeat loop-part while condition is true.

exit Exit function. Typical use: : X test IF EXIT THEN ... ;

recurse Jump to the start of the word being compiled.

case ... endcase, of ... endof Switch statements.

```
: tellno ( n -- )
case
1 of ." one" endof
2 of ." two" endof
3 of ." three" endof
." other"
endcase
```
#### <span id="page-17-0"></span>4.10 Input

- **key**  $(-c)$  Gets one character from the keyboard.
- key? ( $-$  flag ) Returns true if a character is available for key.
- **getc**  $(-c)$  Consumes the next character from the input buffer and increases >in by one. If no characters are available, the input buffer is refilled as needed.
- char  $(-c)$  Parses the next word, delimited by a space, and puts its first character on the stack.
- $>$ in ( addr) Gives the address of a cell containing the offset in characters from the start of the input buffer to the start of the parse area.
- source  $(- \text{caddr } u)$  Gives the address of, and number of characters in, the input buffer.
- source-id  $(-n)$  Returns 0 if current input is keyboard, -1 if it is a string from evaluate, or the current file id.
- word ( delim addr ) Reads a word from input, using delimiter delim, and puts the string address on the stack.
- **interpret**  $(-$  value  $)$  Interprets a word from input and puts it on the stack.
- **accept** (**addr**  $u u$ ) Receive a string of at most u characters into the buffer that starts at addr. Returns how many characters were received.
- evaluate ( $\alpha$ ddr len ) Makes DurexForth evaluate the given string.

abort Empties the data stack and performs quit.

abort"  $ccc$ " ( $f -$ ) If f is true, print ccc and abort.

Typical use: : x ... test abort" error" ... ;

quit Enters an endless loop where DurexForth interprets Forth commands from the keyboard. The word is named "quit" since it can be used to quit a program. It also does cleanup tasks like resetting input.

#### <span id="page-17-1"></span>4.11 Editing

vi filename Opens text editor and starts editing the file named "filename". If filename is empty and a buffer is already open, editor will pick up where it left. Otherwise, an untitled buffer will be created.

#### <span id="page-17-2"></span>4.12 Strings

- .( Print a string. Example: .( foo)
- ." Compile-time version of ".(". Example: : foo ." bar" ;
- $s''$  ( strptr strlen ) Define a string. Example:  $s''$  foo".

count ( $str - caddr u$ ) Returns data address and length of the counted string str.

type (caddr  $u -$ ) Prints a string.

#### <span id="page-18-0"></span>4.13 Number Formatting

For more info about number formatting, read Starting Forth!

 $\lt \#$  Begins the number conversion process.

 $\#$  ( **ud** – **ud**) Converts one digit and puts it in the start of the output string.

 $s#$  ( ud – ud ) Calls  $#$  once, and repeats until the number is zero.

hold ( $ch -$ ) Inserts the char at the start of the output string.

sign ( $a -$ ) If a is negative, inserts a minus sign at the start of the output string.

 $#$  (xd – addr u) Drops xd and returns the output string.

#### <span id="page-18-1"></span>4.14 Vectored Execution

' xxx ( – addr ) Find execution token of word xxx.

find ( cstr – cstr 0 | xt -1 | xt 1 ) Find the definition named in the counted string cstr. If the definition is not found, return cstr and 0, otherwise return the execution token. If the definition is immediate, also return 1, otherwise also return -1.

execute ( $xt -$ ) Execute the execution token on top of stack.

 $>\cosh(\text{addr} - \text{xt})$  Get execution token (a.k.a. code field adress) of word at adress addr.

#### <span id="page-18-2"></span>4.15 Debugging

words List all defined words.

size size foo prints size of foo.

dump ( $n -$ ) Memory dump starting at address n.

n Continue memory dump where last one stopped.

see word Decompile Forth word and print to screen. Try see see.

#### <span id="page-19-0"></span>4.16 System State

latest (variable) Position of latest defined word.

- here (variable) Write position of the Forth compiler (usually first unused byte of memory). Many C64 assemblers refer to this as program counter or \*.
- marker name  $(-)$  Creates a word that when called, forgets itself and all words that were defined after it. Example:

marker forget : x ; forget

#### <span id="page-19-1"></span>4.17 Disk I/O

include filename  $(-)$  Load and parse file. Example: include test

included ( filenameptr filenamelength  $-$  ) Load and parse file.

- require filename  $(-)$  Like include, except that load is skipped if the file is already loaded.
- required ( filenameptr filenamelength  $-$  ) Like included, except that load is skipped if the file is already loaded.
- loadb ( filenameptr filenamelength  $dst -$  ) Load binary block to dst.

saveb (start end filenameptr filenamelength  $-$  ) Save binary block.

device ( device# – ) Switches the active device. 8 to 11 are valid device#'s.

save-forth filename  $(-)$  Saves the forth to the given filename.

#### <span id="page-19-2"></span>4.18 Compatibility

The compat module contains various words that are not deemed necessary for enjoyable DurexForth operation, but still must be provided to comply with the Forth 2012 core standard.

environment? (addr  $u - 0$ ) Environmental query.

cell+ ( $n - n+2$ ) 2+ cells ( $\mathbf{n} - \mathbf{n^*2}$ )  $2^*$ char+  $(n - n+1)$  1+ align  $(-)$  No-op aligned  $(-)$  No-op chars  $(-)$  No-op

- $2@$  (address  $x1 x2$ ) Fetch 32-bit value from address.  $x2$  is stored at address, and  $x1$  is stored at address  $+2$ .
- 2! ( $x1 x2$  address ) Store 32-bit value to address.  $x2$  is stored at address, and  $x1$  is stored at address  $+2$ .
- **2over** (**a**  $\mathbf{b} \mathbf{c} \mathbf{d} \mathbf{a} \mathbf{b} \mathbf{c} \mathbf{d} \mathbf{a} \mathbf{b}$ ) Copies cell pair  $\mathbf{a} \mathbf{b}$  to top of stack.

**2swap** ( a b c d – c d a b ) Exchanges the top two cell pairs.

- >number ( ud addr u ud addr2 u2 ) Converts the string in addr u to digits, using BASE, and adds each digit into ud after multiplying it with BASE. addr2 u2 contains the part of the string that was not converted.
- >body ( $xt addr$ ) Returns the data field address that belongs to the execution token. Example use: ' foo >body
- $\text{sm} / \text{rem}$  ( d n r q ) Divide double-cell number d by n, giving the symmetric quotient q and the remainder r. Values are signed.

#### <span id="page-20-0"></span>4.19 Kernel Calls

Safe kernel calls may be done from Forth words using  $svs$  ( $addr -$ ). The helper variables ar, xr, yr and sr can be used to set arguments and get results through the a, x, y and status registers.

Example: '0' ar c! ffd2 sys calls the CHROUT routine, which prints 0 on screen.

### <span id="page-21-0"></span>Graphics

As of durexForth v1.2, high-resolution graphics support is included.

#### <span id="page-21-1"></span>5.1 Turtle Graphics

Turtle graphics are mostly known from LOGO, a 1970s programming language. It enables control of a turtle that can move and turn while holding a pen. The turtle graphics library is loaded with include turtle.

init  $(-)$  Initializes turtle graphics.

forward ( $px -$ ) Moves the turtle px pixels forward.

**back** ( $px -$ ) Moves the turtle px pixels back.

left ( $deg -$ ) Rotates the turtle deg degrees left.

right ( $deg -$ ) Rotates the turtle deg degrees right.

**penup**  $(-)$  Pen up (disables drawing).

**pendown**  $(-)$  Pen down (enables drawing).

#### <span id="page-21-2"></span>5.2 High-Resolution Graphics

The high-resolution graphics library is loaded with include gfx. It is inspired by "Step-by-Step Programming Commodore 64: Graphics Book 3." Some demonstrations can be found in gfxdemo.

hires  $(-)$  Enters the high-resolution drawing mode.

lores  $(-)$  Switches back to low-resolution text mode.

clrcol ( colors – ) Clears the high-resolution display using colors. Colors is a byte value with foreground color in high nibble, background color in low nibble. E.g. 15 clrcol clears the screen with green background, white foreground.

blkcol ( col row colors – ) Changes colors of the 8x8 block at given position.

 $plot ( x y - )$  Sets the pixel at x, y.

- **peek**  $(x y p)$  Gets the pixel at x, y.
- line  $(x y )$  Draws a line to x, y.
- circle ( $x y r -$ ) Draws a circle with radius r around x, y.
- erase ( mode ) Changes blit method for line drawing. 1 erase uses xor for line drawing, 0 erase switches back to or.
- **paint**  $(x y )$  Paints the area at x, y.
- text ( column row str strlen ) Draws a text string at the given position. E.g. 10 8 s" hallo" text draws the message "hallo" at column 16, row 8.
- drawchar ( column row  $addr -$  ) Draws a custom character at given column and row, using the 8 bytes long data starting at addr.

# <span id="page-23-0"></span>SID

#### <span id="page-23-1"></span>6.1 Introduction

The sid module contains low-level words for controlling the SID chip. To load it, type include sid. To test that it works, run sid-demo.

#### <span id="page-23-2"></span>6.1.1 Voice Control

voice!  $(n - )$  Selects SID voice 0-2.

freq! ( $n -$ ) Writes 16-bit frequency.

**pulse!** ( $n -$ ) Writes 16-bit pulse value.

control!  $(n - )$  Writes 8-bit control value.

srad! ( srad – ) Writes 16-bit ADSR value. (Bytes are swapped.)

note! ( $n -$ ) Plays note in range [0, 94], where 0 equals C-0. The tuning is correct for PAL.

#### <span id="page-23-3"></span>6.1.2 SID Control

cutoff!  $(n - )$  Writes 16-bit filter cutoff value.

filter! ( $n -$ ) Writes 8-bit filter value.

volume!  $(n - )$  Writes 8-bit volume.

## <span id="page-24-0"></span>Music

#### <span id="page-24-1"></span>7.1 Music Macro Language

Music Macro Language (MML) has been used since the 1970s to sequence music on computer and video game systems. MML support is included in durexForth, starting with version 1.3. The package is loaded with include mml. Two demonstration songs can be found in the mmldemo package.

MML songs are played using the Forth word play-mml which takes three strings, one MML melody for each of the three SID voices. An example song is as follows:

```
: frere-jaques
s" o314fgaffgafab->c&c<ab->c&cl8cdc<b-l4af>l8cdc<b-l4affcf&ffcf&f"
s" r1o3l4fgaffgafab->c&c<ab->c&cl8cdc<b-l4af>l8cdc<b-l4affcf&ffcf&f"
s" " play-mml ;
```
#### <span id="page-24-2"></span>7.2 Commands

- cdefgab The letters c to b represent musical notes. Sharp notes are produced by appending a +, flat notes are produced by appending a -. The length of a note is specified by appending a number representing its length as a fraction of a whole note – for example, c8 represents a C eight note, and f+2 an F# half note. Valid note lengths are 1, 2, 3, 4, 6, 8, 16, 24 and 32. Appending a . increases the duration of the note by half of its value.
- o Followed by a number, o selects the octave the instrument will play in.
- r A rest. The length of the rest is specified in the same manner as the length of a note.
- <,> Used to step down or up one octave.
- l Followed by a number, specifies the default length used by notes or rests which do not explicitly specify one.
- & Ties two notes together.

## <span id="page-25-0"></span>Assembler

#### <span id="page-25-1"></span>8.1 Introduction

DurexForth features a simple but useful 6510 assembler with support for branches and labels. Assembly code is typically used within a code word, as in the tutorial example:

code flash here ( push current addr ) d020 inc, ( inc \$d020 ) jmp, ( jump to pushed addr ) ;code

It is also possible to inline assembly code into a regular Forth word, as seen in the tutorial:

: flash begin [ d020 inc, ] again ;

#### <span id="page-25-2"></span>8.2 Variables

DurexForth has a few variables that are specifically meant to be used within code words.

- $\text{lsb}$  ( addr) Points to the top of the LSB parameter stack. Together with the x register, it can be used to access stack contents.
- $\text{msb}$  (  $\text{addr}$  ) Points to the top of the MSB parameter stack. Together with the x register, it can be used to access stack contents.
- $w$  ( addr ) A zero-page cell that code words may use freely as work area.
- w2 ( addr ) Second zero-page work area cell.
- $w3$  (  $\text{addr}$  ) Third zero-page work area cell.

Example usage of lsb and msb:

```
code + ( n1 n2 -- sum )
clc, ( clear carry )
lsb 1+ lda,x ( load n1 lsb )
lsb adc,x ( add n2 lsb )
lsb 1+ sta,x ( store to n1 lsb )
msb 1+ lda,x ( load n1 msb )
msb adc, x (add n2 msb)
msb 1+ sta, x ( store to n2 msb)
inx, ( drop n2; n1 = sum )
;code
```
#### <span id="page-26-0"></span>8.3 Branches

The assembler supports forward and backward branches. These branches cannot overlap each other, so their usage is limited to simple cases.

```
+branch ( – addr ) Forward branch.
```
 $: + (addr -)$  Forward branch target.

:- ( – addr ) Backward branch target.

-branch ( $\text{addr} - \text{)}$  Backward branch.

Example of a forward branch:

foo lda, +branch beq, bar inc, :+

Example of a backward branch:

:- d014 lda, f4 cmp,# -branch bne,

#### <span id="page-26-1"></span>8.4 Labels

The labels module adds support for more complicated flows where branches can overlap freely. These branches are resolved by the ;code word, so it is not possible to branch past it.

 $\mathbf{Q}$ : (  $\mathbf{n}$  – ) Creates the assembly label n, where n is a number in range [0, 255].

 $\mathbf{Q} \mathbf{Q}$  (  $\mathbf{n}$  – ) Compiles a branch to the label n.

Example:

```
code checkers
7f lda,# 0 ldy,# 'l' @:
400 sta,y 500 sta,y
600 sta,y 700 sta,y
dey, 'l' @@ bne, ;code
```
# <span id="page-27-0"></span>Appendix A

# Assembler Mnemonics

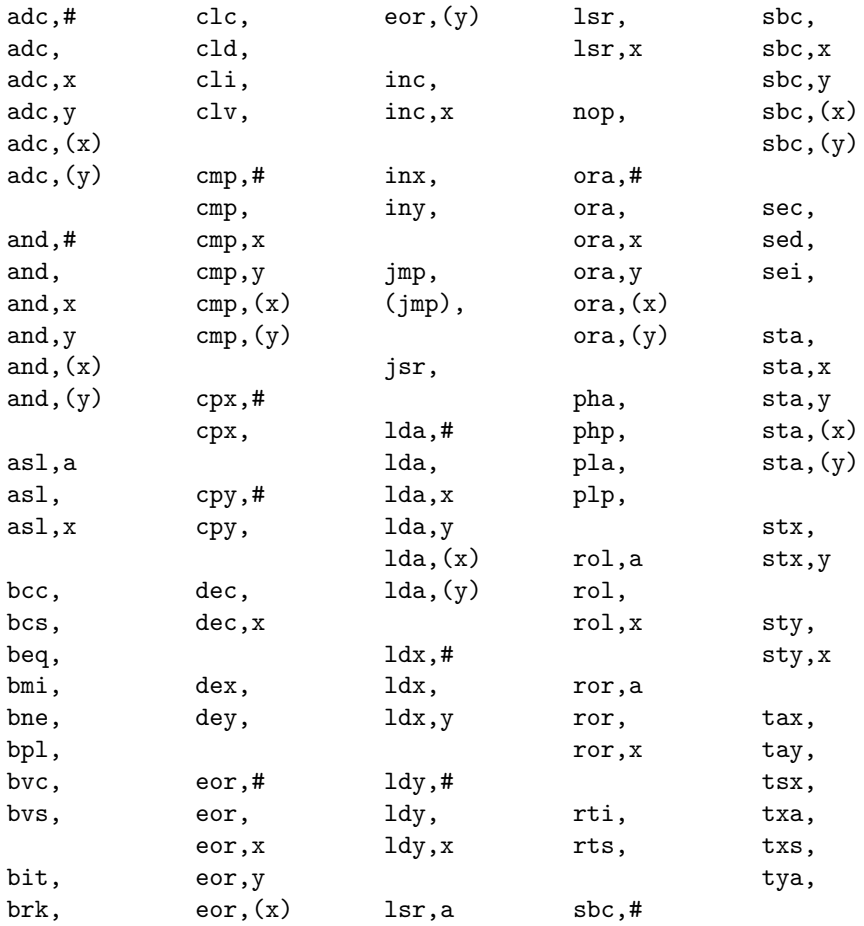

### <span id="page-28-0"></span>Appendix B

# Memory Map

3 - \$3a Parameter stack, LSB section. \$3b - \$72 Parameter stack, MSB section. \$8b - \$8c w (work area for code words). \$8d - \$8e w2 (work area for code words). \$9e - \$9f w3 (work area for code words). . . . \$100 - \$1ff Return stack. \$200 - \$258 Text input buffer. . . . \$801 - here Forth Kernel followed by dictionary. . . . bufstart - eof Editor text buffer. Grows upwards as needed. Default bufstart is \$7000. . . . \$a000 - \$cbff Free RAM. \$cc00 - \$cfff Hi-res graphics colors. \$d000 - \$dfff I/O area. \$e000 - \$ffff Kernal / hi-res graphics bitmap.

### <span id="page-29-0"></span>Appendix C

# Word Anatomy

#### <span id="page-29-1"></span>C.1 Inspecting a Word

Let us define a word and see what it gets compiled to.

: bg d020 c! ;

After the word is defined, you can get its start address by latest @, and the contents of bg can be dumped using latest @ dump. Try it, and you will get output like the following:

4c38 ed 4b 02 42 47 20 cf 0e .k.bg .. 4c40 20 d0 4c 49 0a ff ff ff .li.... 4c48 ff ff ff ff ff ff ff ff ........  $4c50...$ 

Here, we can see that the "bg" word is 14 bytes long and starts at address \$4c38. It contains two parts: Header and code.

#### <span id="page-29-2"></span>C.2 Header

4c38 ed 4b 02 42 47 20 cf 0e .k.bg .. 4c40 20 d0 4c 49 0a ff ff ff .li....

The first two bytes contain a back-pointer to the previous word, starting at \$4bed. The next byte, "02", is the length of "bg" name string. After that, the string "bg" follows.  $(42 = 'b', 47 = 'g')$ 

The name length byte is also used to store special attributes of the word. Bit 7 is "immediate" flag, which means that the word should execute immediately instead of being compiled into word definitions. ("(" is such an example of an immediate word that does not get compiled.) Bit 6 is "hidden" flag, which makes a word unfindable. Bit 5 is the "no-tail-call-elimination" flag, which makes sure that tail call elimination (the practice of replacing jsr/rts with jmp) is not performed if this word is the jsr target. Since bg does not have these flags set, bits 7-5 are all clear.

#### <span id="page-30-0"></span>C.3 Code

4c38 ed 4b 02 42 47 20 cf 0e .k.bg .. 4c40 20 d0 4c 49 0a ff ff ff .li....

The code section contain pure 6502 machine code.

- 20 cf 0e ( jsr \$ecf ) \$ecf is the adress of the lit code. lit copies the two following bytes to parameter stack.
- 20 d0 ( \$d020 ) The parameter to the lit word. When executed, lit will add \$d020 to the parameter stack.
- 4c 49 0a ( jmp \$a49 ) \$a49 is the address of the c! code.